## Paris 2024 Accred Connect Guidebook for All Accredited Users

Accred Connect is the authentication system for applications dedicated to the accredited population. It embeds:

- A **Single Sign On authentication mechanism** to grant user access to their accredited applications. Users will be able to access all these applications using **a single account**.
- A portal that displays all applications dedicated to and accessible by accredited users.

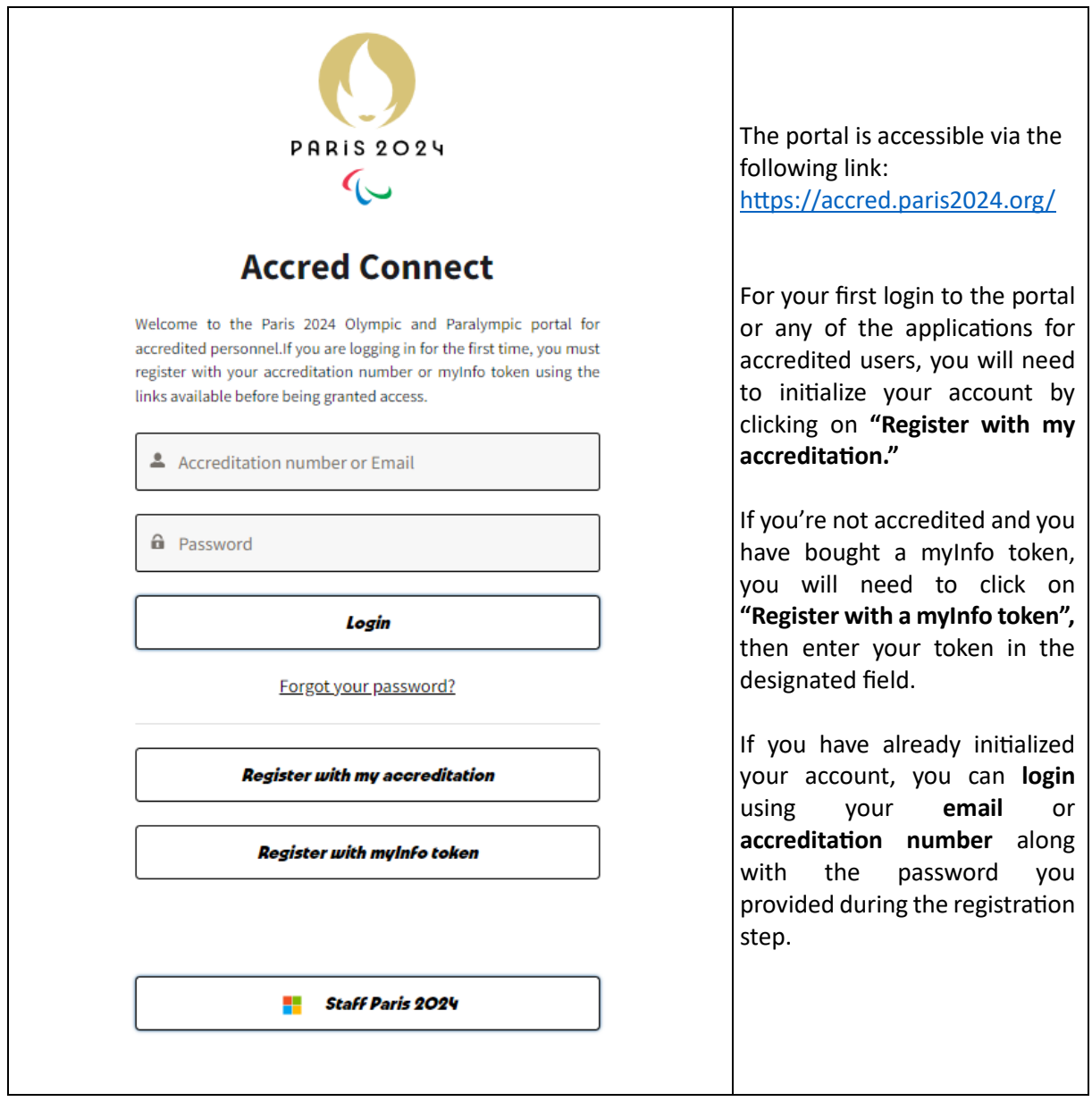

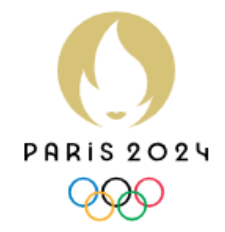

## **Accred Connect**

Welcome to the Paris 2024 Olympic and Paralympic portal for accredited personnel. To register with your accreditation number, please fill in the fields below.

An email will be sent to you to validate your registration.

\* Accreditation number

\* Security code

\* Email

you@example.com

□ I have read the legal notice and GTCU of Paris 2024

\* On the back of your accreditation, enter the last 4 characters of the value located under your accreditation number. To find out more click here.

**Next** 

**Recreditation number 6 security code are at the back of your printed accreditation** Le numéro d'accréditation & le code de sécurité se trouvent au dos de votre accréditation papier

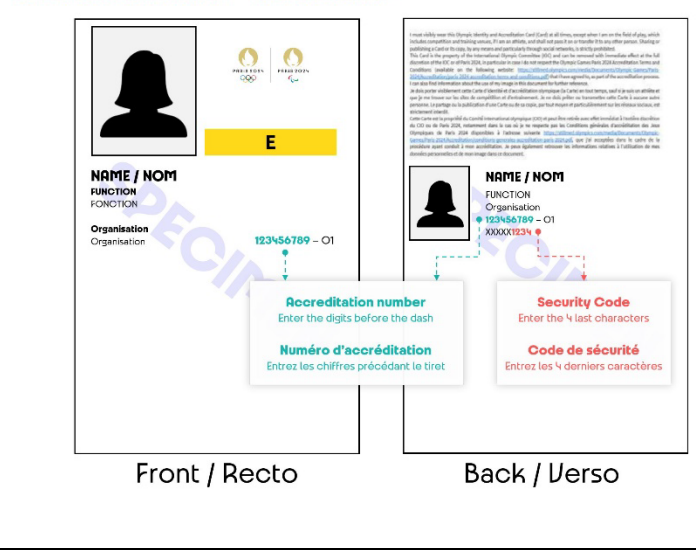

To register to the portal as an accredited, click on Register with my accreditation:

- You will need to enter your **accreditation number**, **your security code**, and **email address**.
	- o Your **security code** consists of the **last 4 characters** of the value located under your accreditation number.
	- o To find out more about the security code, [click here.](https://medias-accred.paris2024.org/Accred_Sample.JPG)
- After entering this information, a verification link is sent to the email provided, on clicking on the link you're redirected to initialize your password.

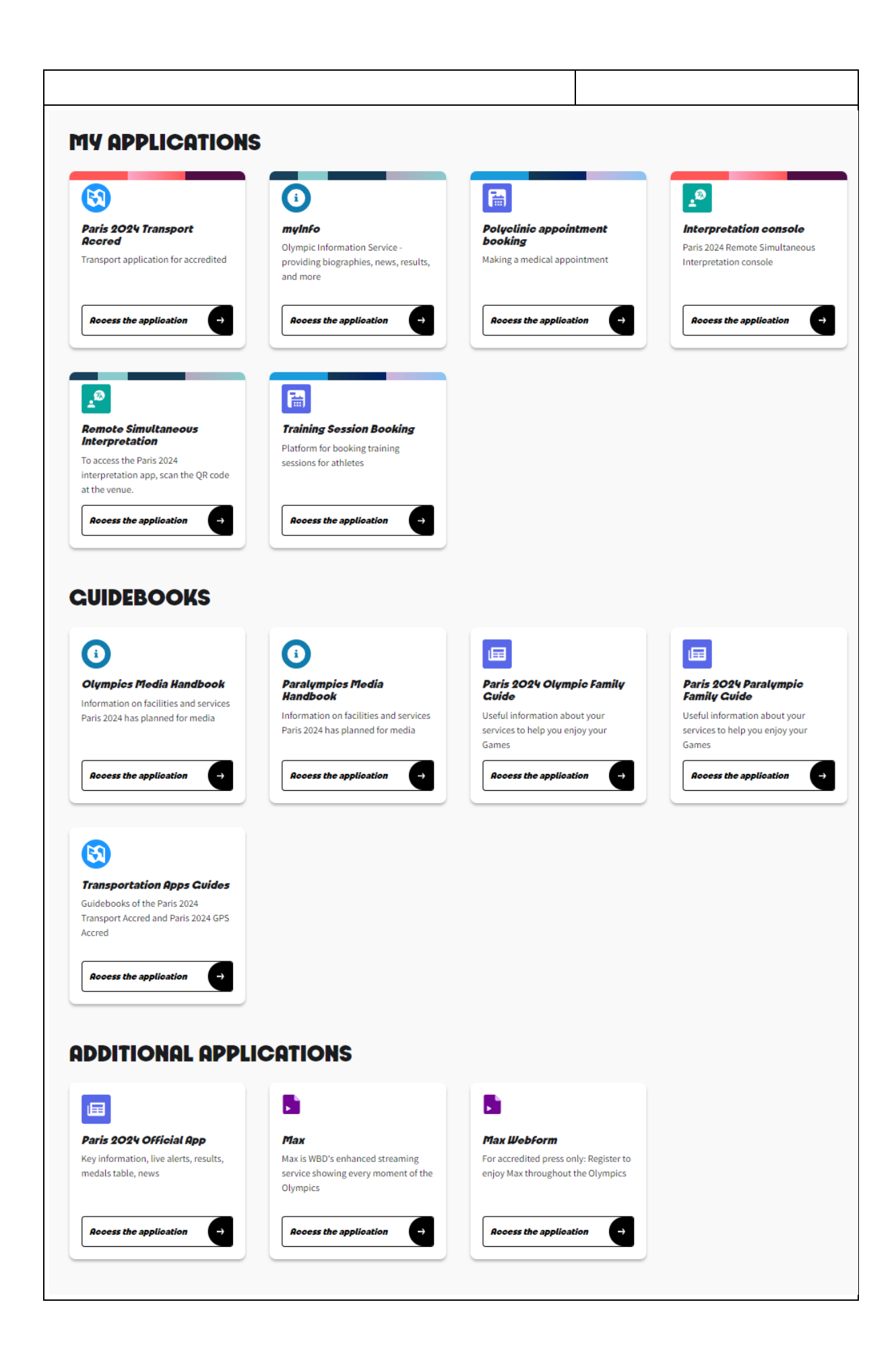

- Upon arriving at the portal, you will have an overview of all the applications accessible with your accreditation. On your next visit, you can access these applications using your accreditation number and the predefined password (as described above).
- Additionally, you'll find other applications that would be useful. They can be public or with a different authentication system. You may need to log in a second time to reach them, using another username and password.
- In case of issue, you can contact your Accreditation Liaison Officer (ALO)